## جمدملا يداحأ CMS جمدو نيوكت  $\overline{\phantom{a}}$

## تايوتحملا

ةمدقملا .<br><u>ةيساسألا تابلطتم</u>لا تابلطتملا ةمدختسملا تانوكملا ان يوك CMS ىلإ لوصولا 1. ةوطخلا فيضملا مسا رييغت 2. ةوطخلا ةك<mark>بشلا تادادعإ نيوكت 3. ةوطخل</mark>ا CMS صيخرت 4. ةوطخلا اهتيبثتو تاداهشلا ءاشنإ 5. ةوطخلا DNS تالجس 6. ةوطخلا ةمدخلا نيوكت 7. ةوطخلا LDAP جمد 8. ةوطخلا CUCM نيوكت 9. ةوطخلا ةحصلا نم ققحتلا XMPP و CallBridge لاصتا CMS عم LDAP قيسنت WebBridge ىلإ لوصولا اهحالصإو ءاطخألا فاشكتسا

# ةمدقملا

.هلماكتو جمدملا يداحأ (CMS (تاعامتجالا مداخ نيوكت ةيفيك دنتسملا اذه حضوي

Extensible و Bridge Web و WebAdmin و Bridge Call جمد يه اهنيوكت متي يتلا تامدخلا (LDAP (نزولا فيفخ ليلدلا ىلإ لوصولا لوكوتوربو (XMPP (Protocol Presence و Messaging

# ةيساسألا تابلطتملا

### تابلطتملا

:ةيلاتلا عيضاوملاب ةفرعم كيدل نوكت نأب Cisco يصوت

- جمانرب Cisco Unified Communications Manager (CUCM)
- ةمدخ Active Directory (AD)
- (CA (ةداهشلا حنم ةهج ●
- (SFTP (نمآلا تافلملا لقن لوكوتورب ليمع ●
- (DNS (لاجملا مسا ةمدخ مداخ ●

#### ةمدختسملا تانوكملا

:ةيلاتلا ةيداملا تانوكملاو جماربلا تارادصإ ىلإ دنتسملا اذه يف ةدراولا تامولعملا دنتست

- 2.3.7 رادصإلا ،CMS●
- 11.5.1 رادصإلا CUCM●
- Google Chrome رادصإلا 69.0.3497
- 5.7.7 رادصإلا ،WinSCP●
- 2012 Server Windows ليغشتلا ماظن ●

.ةصاخ ةيلمعم ةئيب يف ةدوجوملI ةزهجألI نم دنتسملI اذه يف ةدراولI تامولعملI ءاشنإ مت تناك اذإ .(يضارتفا) حوسمم نيوكتب دنتسملI اذه يف ةمدختسُملI ةزهجألَا عيمج تأدُب .رمأ يأل لمتحملا ريثأتلل كمهف نم دكأتف ،ةرشابم كتكبش

## نېوكتلا

#### CMS ىلإ لوصولا 1. ةوطخلا

- كنم ٻلطيو ةشاشلا يف ٻيحرتلI ضرع متي ،CMS يف لوخدلI ليجستب موقت ةرم لوأ لوخدلI لىجست
- :يه ةيضارتفالا دامتعالا تانايب ●

admin :مدختسملا

#### admin :رورملا ةملك

```
ةديدج رورم ةملك مداخلا كنم بلطي ،دامتعالا تانايب لاخدإ دعب ●
```
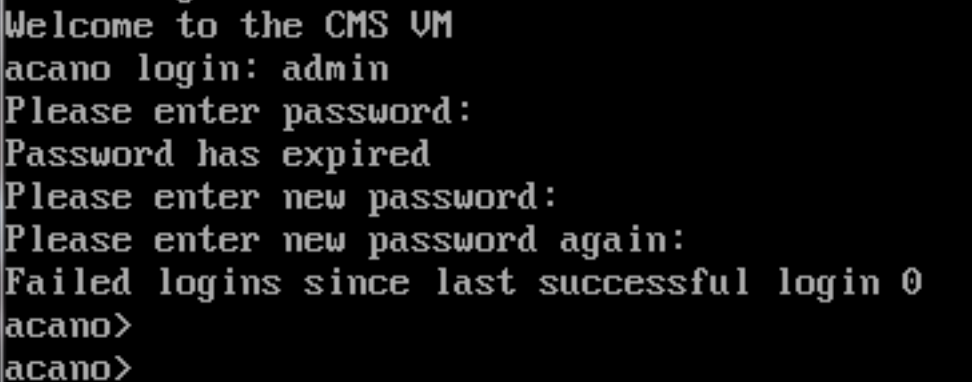

- ةملك نادقف ةلاح يف ةديج ةسرامم يەو ،ديدج لوؤسم مدختسم ءاشنإ نسحتسملا نم .دحاو باسحل رورملا
- ةرادإ <username <فيضي لمعتسم :رمألا تلخد ●

```
 اهدكأو ةديدج رورم ةملك لخدأ ●
```

```
CMS01> user add anmiron admin
Please enter new password:
Please enter new password again:
Success
CMS01
```
#### فيضملا مسا رييغت 2. ةوطخلا

- يرايتخإ رييغتلا اذه ●
- <name <hostname رمألا ليغشتب مق ●

```
مداخلا ليغشت دعأ ●
 reboot رمألا ليغشتب مق ●
acano> hostname CMS01
A reboot is required for the change to take effect
acano>
acano> reboot
Waiting for server to stop...
Waiting for server to stop...
Waiting for server to stop...
Waiting for server to stop...
Waiting for server to stop...
Rebooting...
```
ةكبشلا تادادعإ نيوكت 3. ةوطخلا

a 4ipV رمألا ليغشتب مق ،ةيلاحلا تادادعإلا ضرعل ●

4IPv نيوكت ةفاضإ ●

```
● مق ليغشتب رمألا ipV4 <interface> add <ipAddress>/<subnetMask> <gateway>
CMS01> ipv4 a add 172.16.85.8/27 172.16.85.1
\left| 0\right|nly interface enabled: setting gateway as default egress route
|CMS01>
```
- ةينمزلا ةقطنملا نيوكت ●
- <timezoneName <timezone رمألا ليغشت ●
- رماوالل ةينمزلا قطانملا **ةمئاق** ليغشتب مق ،ةحاتملا ةينمزلا قطانملا عيمج ضرعل •
- (NTP (ةكبشلا تقو لوكوتورب مداخ ةفاضإ ●

● مق ليغشتب رمألا ntp server add <ipaddress>

```
CMS01> ntp server add 10.88.246.254
CMS01>
CMS01> timezone America∕Mexico_City
Reboot the system to finish updating the timezone
CMS01CMS01>
```
- DNS مداخ ةفاضإ ●
- <dnsip> <domain <wardzone ةفاضإل dns رمألا ليغشتب مق ●

```
CMS01> dns add forwardzone . 172.16.85.2
CMS01
```
لاجم يأ ليلحت نكمي ناك اذإ كلذ عمو ،DNS يف ثحبلل ددحم لاجم نيوكت نكمي :ةظحالم لاجمك ةطقن مدختسأ مث ،DNS ةطساوب

### CMS صيخرت 4. ةوطخلا

هتيبثت متيل صيخرت دوجو رمألا اذه بلطتي ،CMS تامدخ نيوكتل ●

- ،(MAC) طﺉاسولا يJ لوصولI يف مكحتلI ناونع دوجو مزلي ،هتيبثتو صيخرتلI ءاشنإل .هب صيخارتلا ةقباطمل ارظن
- a هجو ىلع رمألا ليغشتب مق ●
- MAC ناونع خسن ●
- .صيخرت ءاشنإ نكمي ىتح تاعيبملا بودنمب لصتا ●

.دنتسملا اذه قاطن جراخ صيخرتـلا عاشنإ ةيلمع عقت :**ةظحالم** 

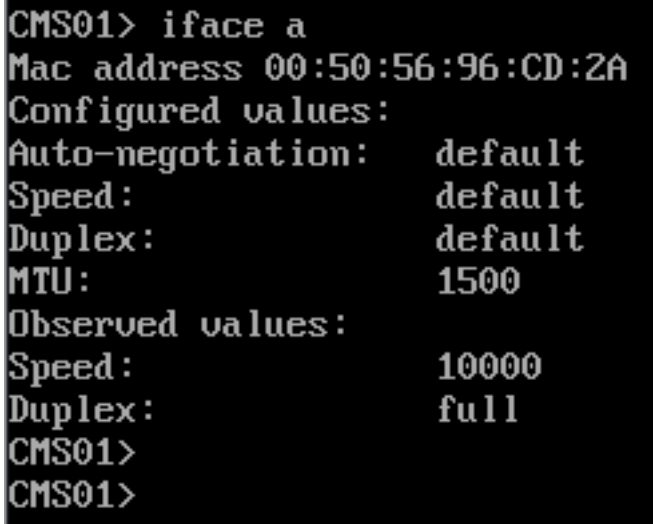

lic.cms ىلإ دربملا تنيع ،دربم صيخرتلا تنأ ىقلتي نإ ام ●

CMS مداخ ىلإ فلملا ليمحتل رخآ SFTP ليمع وأ WinSCP مدختسأ ●

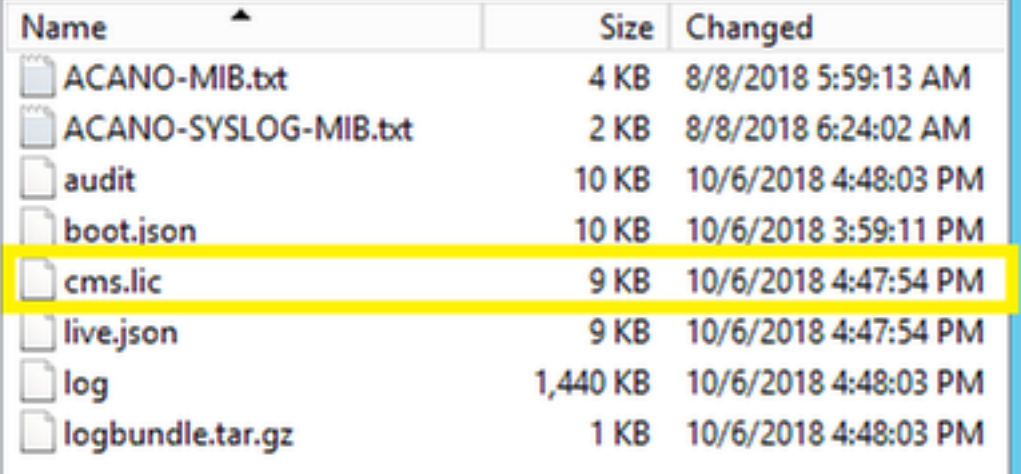

رمألا **صيءزت** ليغشتب مق ،فلملI ليمحت درجمب •

- مداخلا ليغشت دعأ ●
- reboot رمألا ليغشتب مق ●

CMS01> license

Feature: callbridge status: Activated expiry: 2019-Jan-04 (88 days remain) Feature: turn status: Activated expiry: 2019-Jan-04 (88 days remain) Feature: webbridge status: Activated expiry: 2019-Jan-04 (88 days remain) Feature: recording status: Activated expiry: 2019-Jan-04 (88 days remain) Feature: personal status: Activated expiry: 2019-Jan-04 (88 days remain) Feature: shared status: Activated expiry: 2019-Jan-04 (88 days remain)  $CMS01$ CMS01> reboot Vaiting for server to stop...

#### اهتيبثتو تاداهشلا ءاشنإ 5. ةوطخلا

xmpp و CSR) و callbridge، WebAdmin، WebBridge ل (CSR) ةداهش عيقوت بالط ءاشنإ • .ض, غلl اذهل pki csr <service> cn:<servicefqdn> رمأل ليءُشتب مق • CMS01> pki csr callbridge CN:callbridge.anmiron.local Created key file callbridge.key and CSR callbridge.csr CSR file callbridge.csr ready for download via SFTP  $CMS01$ CMS01> pki csr webadmin CN: cms01.anmiron.local . . . . . . . . . . . . . . . . . . . . . . . . . . . . . . . . . . . Created key file webadmin.key and CSR webadmin.csr CSR file webadmin.csr ready for download via SFTP CMS01> pki csr webbridge CN:webbridge.anmiron.local . . . . . . . . . . . . . . . . . . . . . . . Created key file webbridge.key and CSR webbridge.csr CSR file webbridge.csr ready for download via SFTP  $CMS01$ CMS01> pki csr xmpp CN:xmpp.anmiron.local . . . . . . . . . . . . Created key file xmpp.key and CSR xmpp.csr CSR file xmpp.csr ready for download via SFTP

ةدحاو ةداهش ءاشنإ كنكمي ،مداخ لكل ةدحاو ةداهش ءاشن| متي ،لاثملا اذه يف :**ةظحالم** ةدا<u>هشلI عاشن| لي لد</u> عجار ،ةداهشلI ءاشنإ نع تامولعملI نم ديزمل .تامدخلI لكل

- يتJل ةمدخلا مسا مادختساب . key. فـلـمو csr فـلـم :رمالا لـيغشت دعب نـيفـلـم ءاشنإ متـي .ةقباسلا تاوطخلا ىلع اهنييعتب تمق
- .ضرغلا اذهل رخآلا SFTP وأ WinSCP ليمع مدختسأ .CMS مداخ نم CSR تافلم ليزنتب مق ●

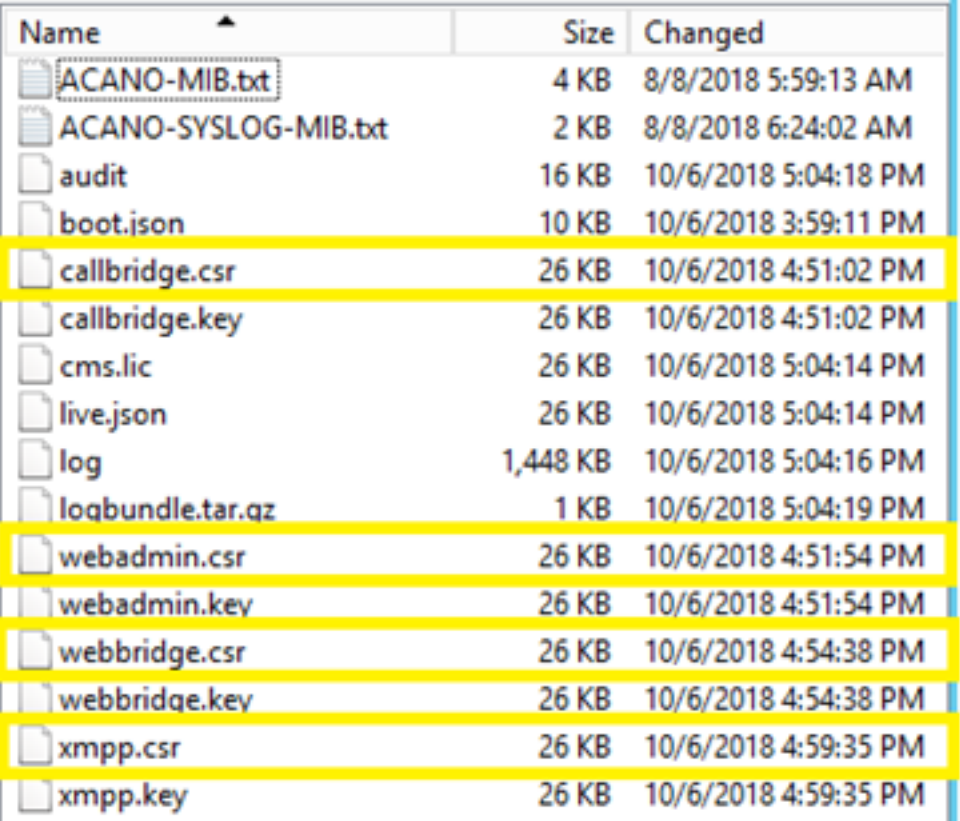

تاداهش عجرم مادختساب CSR عيقوت ●

**بيو مداخو بيو ليمع ةقداصم** ىلع يوتحي بJاق مادختسإ نم دكأت •

CMS مداخ ىلإ ةعقوملا ةداهشلا ليمحت ●

تاداهشلا ىلع تعقو دق نوكت ةطسوتم ةداهش يأو رذجلا قدصملا عجرملا ليمحت نم دكأت ●

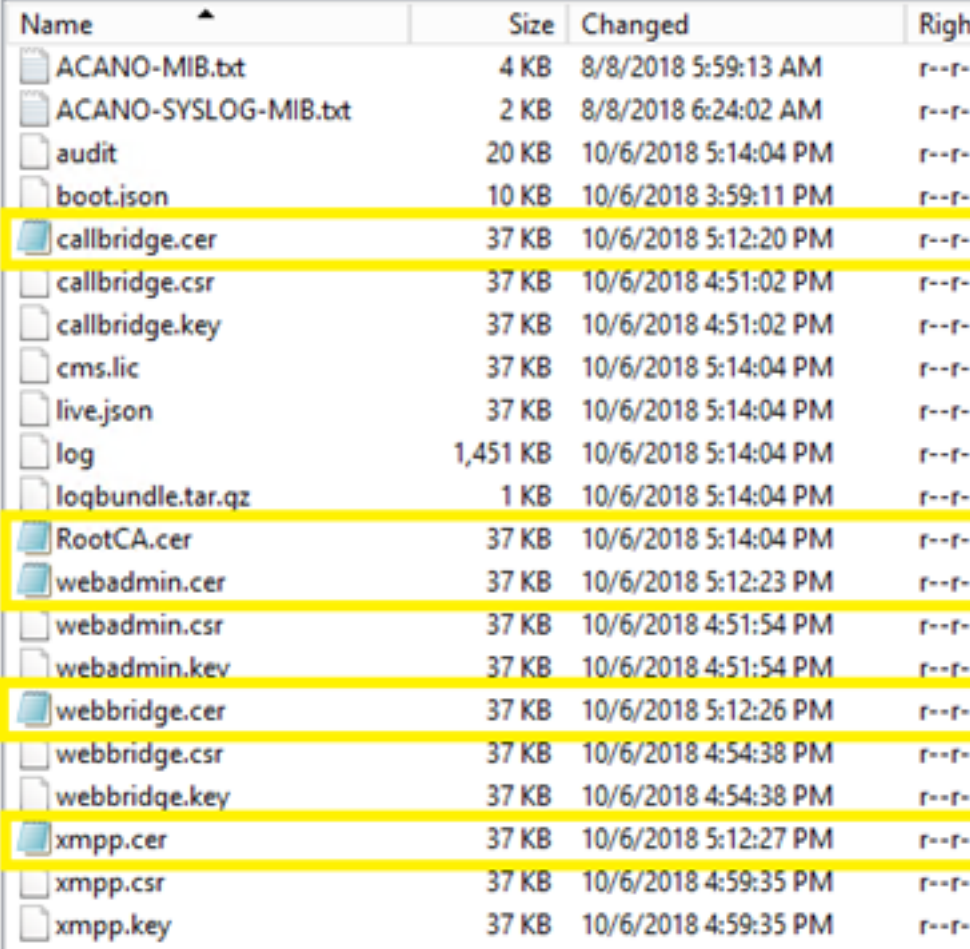

pki رمألا ةمئاق ليغشتب مق ،CMS ىلع ةجردم تاداهشلا لك نأ نم ققحتلل ●

| CMS01> pki list                      |  |
|--------------------------------------|--|
| User supplied certificates and keys: |  |
| callbridge.key                       |  |
| callbridge.csr                       |  |
| webadmin.key                         |  |
| webadmin.csr                         |  |
| webbridge.key                        |  |
| webbridge.csr                        |  |
| xmpp.key                             |  |
| xmpp.csr                             |  |
| callbridge.cer                       |  |
| webadmin.cer                         |  |
| webbridge.cer                        |  |
| xmpp.cer                             |  |
| RootCA.cer                           |  |
| CMS01                                |  |
|                                      |  |

#### DNS تالجس 6. ةوطخلا

- ءاشنإ تالجس ناونع DNS (A) ل callbridge، xmpp، webadmin و webbridge
- CMS ب صاخلا IP ناونع ىلإ ريشت تالجسلا ةفاك نأ نم دكأت ●

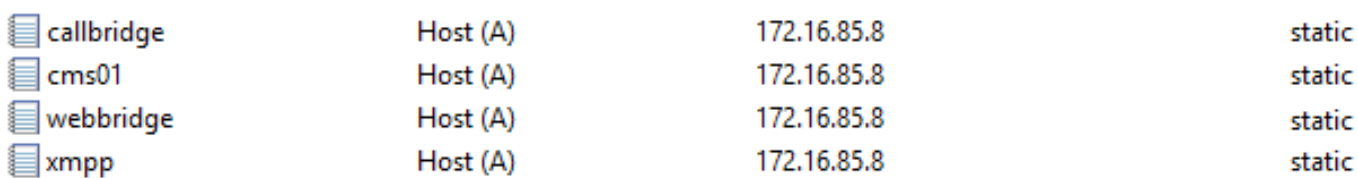

```
client-xmpp ل (SRV (ةمدخ لجس ءاشنإ ●
   وه ةمدخلا لجس قيسنت ●
ةمدخلا_ xmpp-client
tcp _لوكوتوربلا
5222 ذفنملا
local.anmiron.xmpp لاثملا ليبس ىلع ،FQDN XMPP لخدأ فده
                                                                                propriation producers and account to the contract of the contract of the contract of the contract of the contract of the contract of the contract of the contract of the contract of the contract of the contract of the contr
                                             الرادديني للمستقط طعا فاقتلالهم
■ xmpp-client
                                            Service Location (SRV)
                                                                              [10][10][5222] xmpp.anmiron.local.
                                                                                                                                          static
```
#### ةمدخلا نيوكت 7. ةوطخلا

:callbridge لا تلكش

- لخدأ رمألا callBridge listen <interface>
- لخدأ رمألا callBridge certs <callBridge-key-file> <crt-file> [<cert-bundle>]
- CSR ءاشنإ دنع هؤاشنإ مت يذلا حاتفملا وه يحاتفملا فلملا ●

```
ىرخأ ةطىسو ةداهش يأ وأ رذجلI ةمزح يء ةمزحلI •
```

```
CMS01> callbridge listen a
CMS01CMS01> callbridge certs callbridge.key callbridge.cer RootCA.cer
2MS01
```
اهنيوكت مت ةهجاو ىلع تاملاكملا رسجل عامتسالI ةهجاو نييءت مدع بجي :**ةظحالم** رخآ IP ناونع ىلإ (NAT (ةكبشلا ناونع ةمجرت مادختسال

:بيولا لوؤسم نيوكت

● مق ليغشتب رمألا webAdmin listen <interface> <port> ● مق ليغشتب رمألا webadmin certs <key-file> <crt-file> [<cert-bundle>] CMS01> webadmin listen a 445  $CMS01$ CMS01> webadmin certs webadmin.key webadmin.cer RootCA.cer  $\texttt{CMS01}$ 

ىلء امەنىيوكت بجىف ،مداخلا سفن يف WebBridge و WebAdmin نىوكت مت اذإ :**ةظحالم** يف عامتسالا WebBridge بلطتي ،ةفلتخم ذفانم يف عامتسالا وأ ةفلتخم تاهجاو 445. ذفنملا يف WebAdmin نيوكت متي ام ةداع 443. ذفنملا

:XMPP نيوكت

● مق ليغشتب رمألا xmpp listen <interface whitelist>

● مق ليغشتب رمألا xmpp domain <domain name>

```
● مق ليغشتب رمألا xmpp certs <key-file> <crt-file> [<crt-bundle>]
```
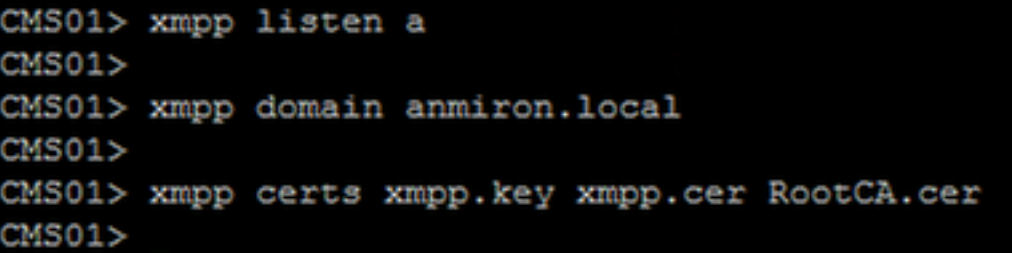

.هيف DNS تالجس ءاشنإ مت يذلI لIجملI لIجملI مسI قباطي نأ بجي :**ةظحالم** 

:WebBridge نيوكت

- مق ليغشتب رمألا webbridge listen <interface[:port] white ist>
- مق ليغشتب رمألا webbridge certs <key-file> <crt-file> [<crt-bundle>]
- مق ليغشتب رمألا webBridge trust <crt-bundle>

```
CMS01> webbridge listen a
CMS01CMS01> webbridge certs webbridge.key webbridge.cer RootCA.cer
CMS01CMS01> webbridge trust callbridge.cer
CMS01
```
قثي يكل WebBridge ىلإ اهتفاضإ بجيو CallBridge ةداهش يه ةقثلا ةمزح :ةظحالم .فيضك مامضنالا ةزيم نكميس اذهو ،WebBridge يف CallBridge

رسجلا ليغشت ةداعإ مث رمألا ليغشتب مق ●

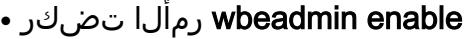

enable xmpp رمألا ليغشتب مق ● enable webbridge رمألا ليغشتب مق ● CMS01> callbridge restart SUCCESS: listen interface configured SUCCESS: Key and certificate pair match SUCCESS: certificate verified against CA bundle CMS01> CMS01> webadmin enable SUCCESS: TLS interface and port configured SUCCESS: Key and certificate pair match SUCCESS: certificate verified against CA bundle  $CMS01$ CMS01> xmpp enable SUCCESS: Callbridge activated SUCCESS: Domain configured SUCCESS: Key and certificate pair match SUCCESS: certificate verified against CA bundle SUCCESS: XMPP server enabled  $CMS01$ CMS01> webbridge enable SUCCESS: Key and certificate pair match SUCCESS: certificate verified against CA bundle SUCCESS: Webbridge enabled  $CMS01$ 

ةعجارمب مق ،**لشف** عاجرإب ماق اذإ ،تامدخلا عيمجل **حاجنل**ا عاجرإ مداخلا ىلع بجي :**ةظحالم** نيوكتلا عيمج ةحص نم ققحتو ةقباسلا تاوطخلا

**مسا** ريفوت يرورضلا نم ،نمآ لكشب XMPP ةمدخ ىلإ لوصولاب لاصتالا رسجب حامسلل .XMPP ةمدخ عم ةقداصملل همادختسال لاصتالا رسجل نوكم

<نوكملا مسا> فضأ callBridge xmpp رمألا ليغشتب مق ●

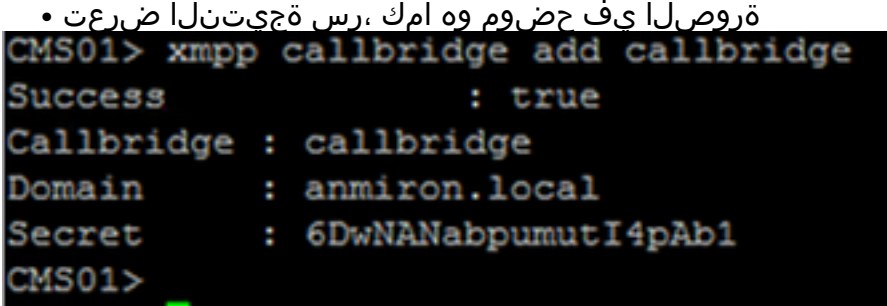

- **ةيرسلا** ةمىقلI خسن •
- CMS بيو ةهجاو ىلإ لوصولا ●
- ماع < نيوكتلا ىلإ لقتنا ●
- تامولءملا لاخدإ •

```
لاصتالا رسج مسا
                     CallBridge لاثملا ليبس ىلع ،هؤاشنإ مت يذلا CallBridge مسا لخدأ ديرفلا
```
# كرتشم رس

anmiron.local لاثملا ليبس ىلع ،لاجملا مسا لخدأ للجمل للجم :5223localhost لاثملا ليبس ىلع ،IP CMS ناونع نييعتب مق مداخلا ناونع لاثملا لييبس ىلء ،ةقباسلا ةوطخلا يف مؤاشنإ مت يذلا رسلا لخدأ 6DwNAabpumut14pAb1

#### لاسرإ ديدحت ● General configuration

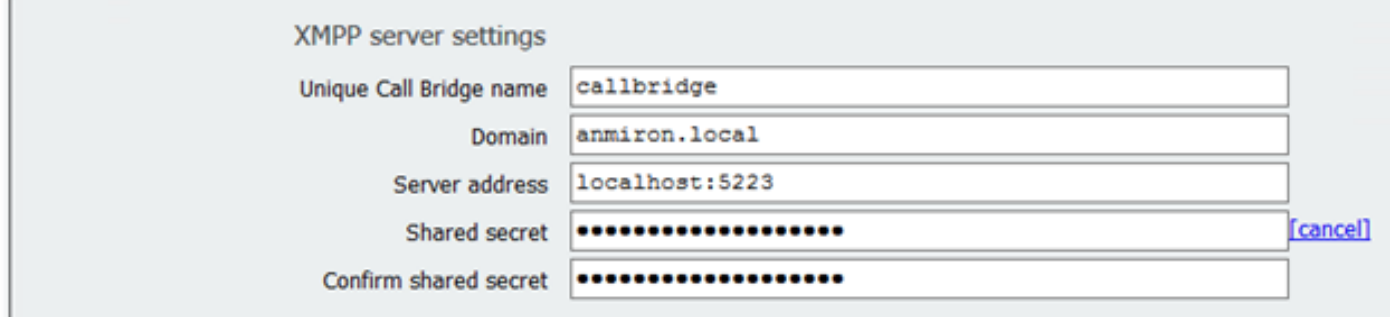

- ةدراولا تاملاكملل **ةدراولا تاملالكملا ةقباطم ةدعاق** ءاشنإ •
- ةدراولا تاملاكملا < نيوكتلا ىلإ لقتنا ●
- تامولءملا لاخدإ anmiron.local لاثملا ليبس ىلع ،CMS مداخ للجم مسا لخدأ للجم 0 لاثمأل ،ةيولوألل ةميق لخدأ ةيولوأ معن ددح **فدهلا تاحاسم**

Call matching

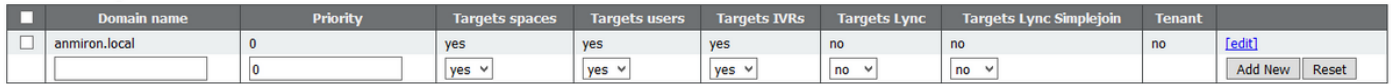

- رابتخالل ةحاسم ءاشنإ ●
- تافاسملا < نيوكتلا ىلإ لقتنا ●
- تامولءملا لاخدإ •
- **ةفاسملا ل**اثملا ليبس ىلع ،ءاضفلل مسا لخدأ مسال**ا ال**مسال
- مدختسم ءزج SpaceTest لاثملا ليبس ىلع ،اهؤاعدتسا متيس يتلا ةحاسملا هذهل URI لخدأURI
- ل|ثمل| ليبس ىلع ،WebBridge نم ةحاسمل| هذه ىلإ مامضنالل ةمل|كمل| فرعم لخدأ ةملاكملا فرعم **SpaceTest**

ابولطم ناك اذإ ةحاسملا يJلإ لوصولIب حمسي ناك اذإ مقر للخدإ **رورملI زمر** 

Space configuration

Filter Submit Query  $\Box$  spacetest

مت يذل| ل|جمل| يف ب|لطال نولصتمل| هيل| جاتحي ام وه URI **مدختسم ءزج :ةظحالم** لصتمل| ىلع بجي ،ل|ثمل| ليبس ىلع ،<mark>ةدراول| تاملاًاكمل| ةقب|طم ةدع|ق</mark> يف َمنيوكت بلط spacetest@anmiron.local

بيولا رسج تادادعإ < ماع < نيوكتلا ىلإ لقتنا ●

تامولعملا لاخدإ •

فيضلا باسح ليمعل URI

لاثملا ليبس ىلع ،Webbridge بيو ةهجاو يه هذه<https://webbridge.anmiron.local> anmiron.l لاثملا ليبس ىلع ،CMS يف هنيوكت مت يذلا لاجملا المستقل فيضلا باسحل JID لاجم

#### هب حومسم ديدحت

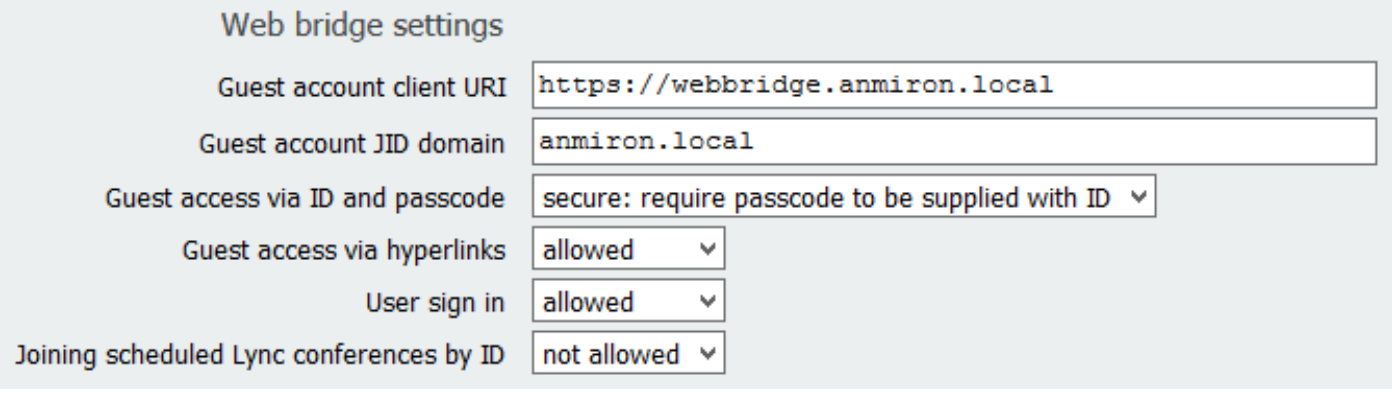

#### LDAP جمد 8. ةوطخلا

- CMS بيو ةهجاو حتف ●
- Directory Active > نيوكتلا ىلإ لقتنا ●

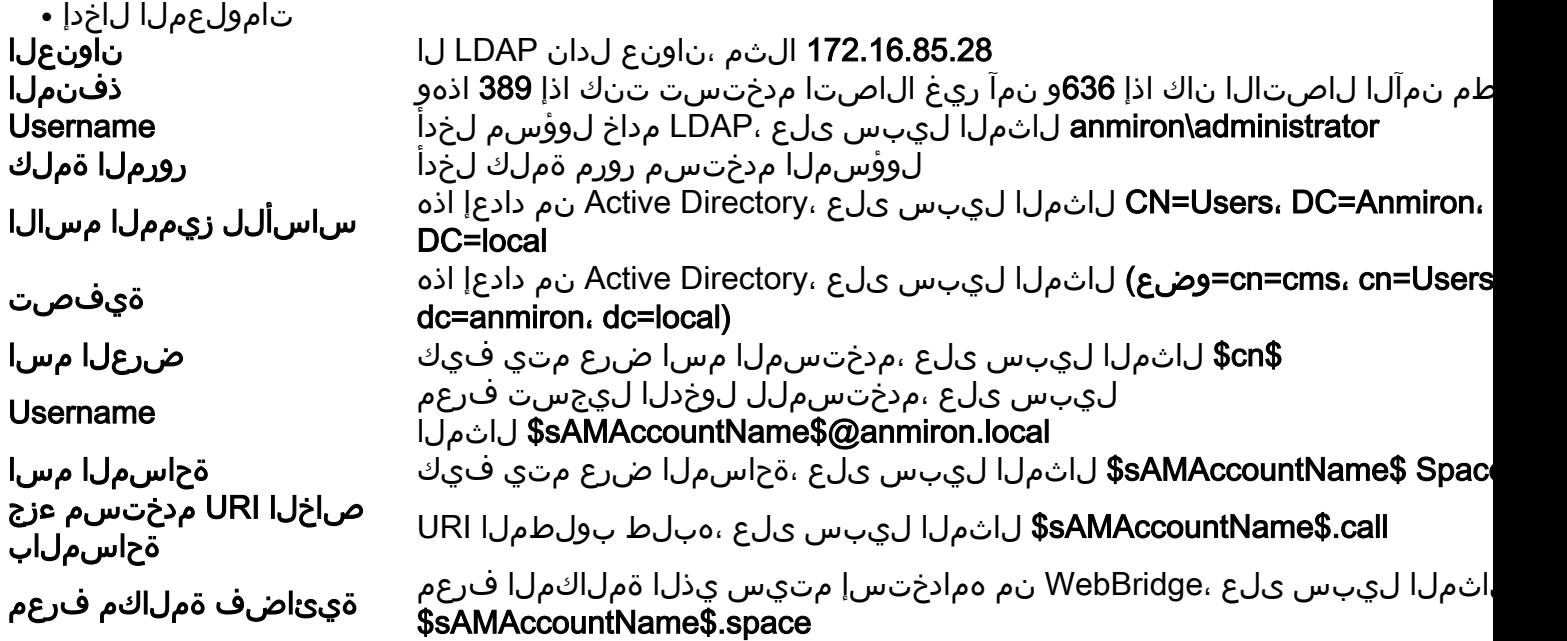

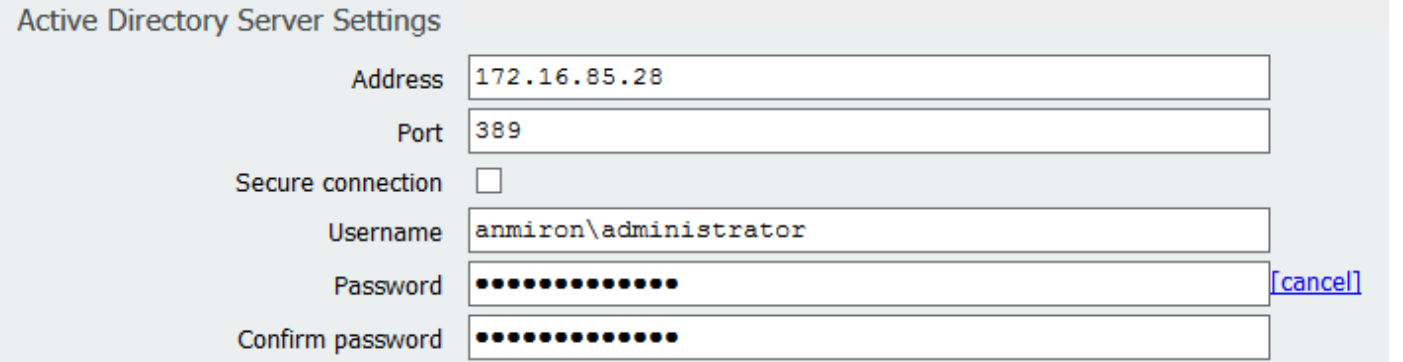

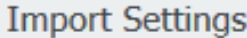

Base distinguished name

CN=Users, DC=anmiron, DC=local

Filter

(memberof=CN=CMS, CN=Users, DC=anmiron, DC=local)

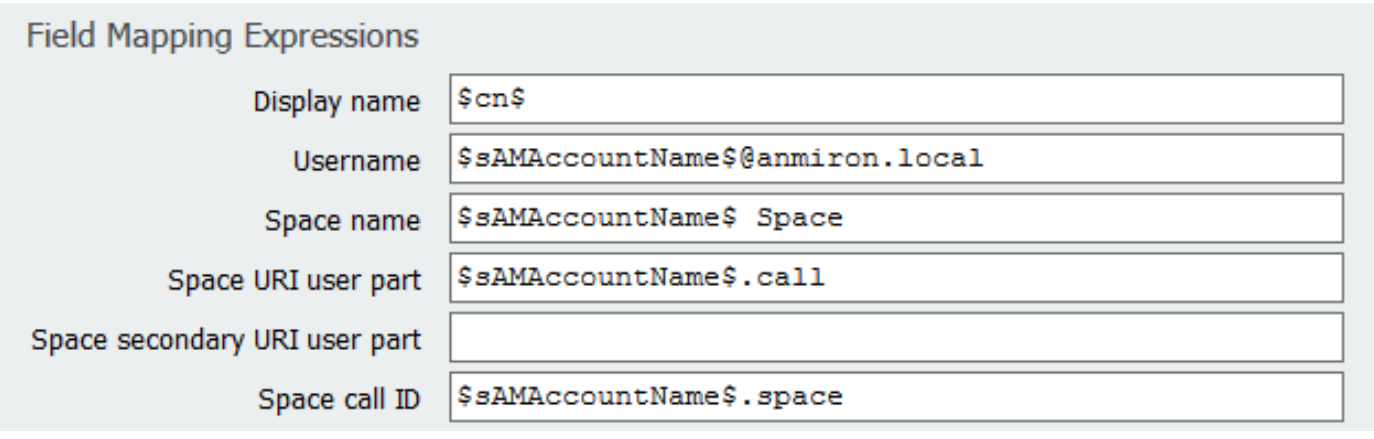

- لاسرإ ديدحت ●
- نآلا ةنمازملا ديدحت ●

لاثملا اذه يوتحي .Active Directory نم نادادعإ امه ةيفصت لا لماعو يساسألا زيمملا مسال لجأ نم .Directory Active ىلع تامسلا ررحم عم تامولعملا ىلع لوصحلل ةيساسأ تامولعم ىلع ىل| لقتننا .Active Directory ىلع قمدقتملا تازيملا نيكمّتب مق ،تامسلا ررحم حتفّ ةمدقتءملا تازيملا ديدحتو ضَرَع < رتويبمكلI ةزهجأو نيمدختسملI

- CMS ىمست ةعومجم ءاشنإ متي ،لاثملا اذهل ●
- AD ىلع رتويبمكلا ةزهجأو نيمدختسملا ةزيم حتف ●
- صئاصخلا حتفاو نيميلا ىلع دحاو **مدختسم** ددح •
- تامسلا ررحم ىلإ لاقتنالا ●
- distinguishedName لقحلا نع ثحبا ةمسلا لقح يف ●

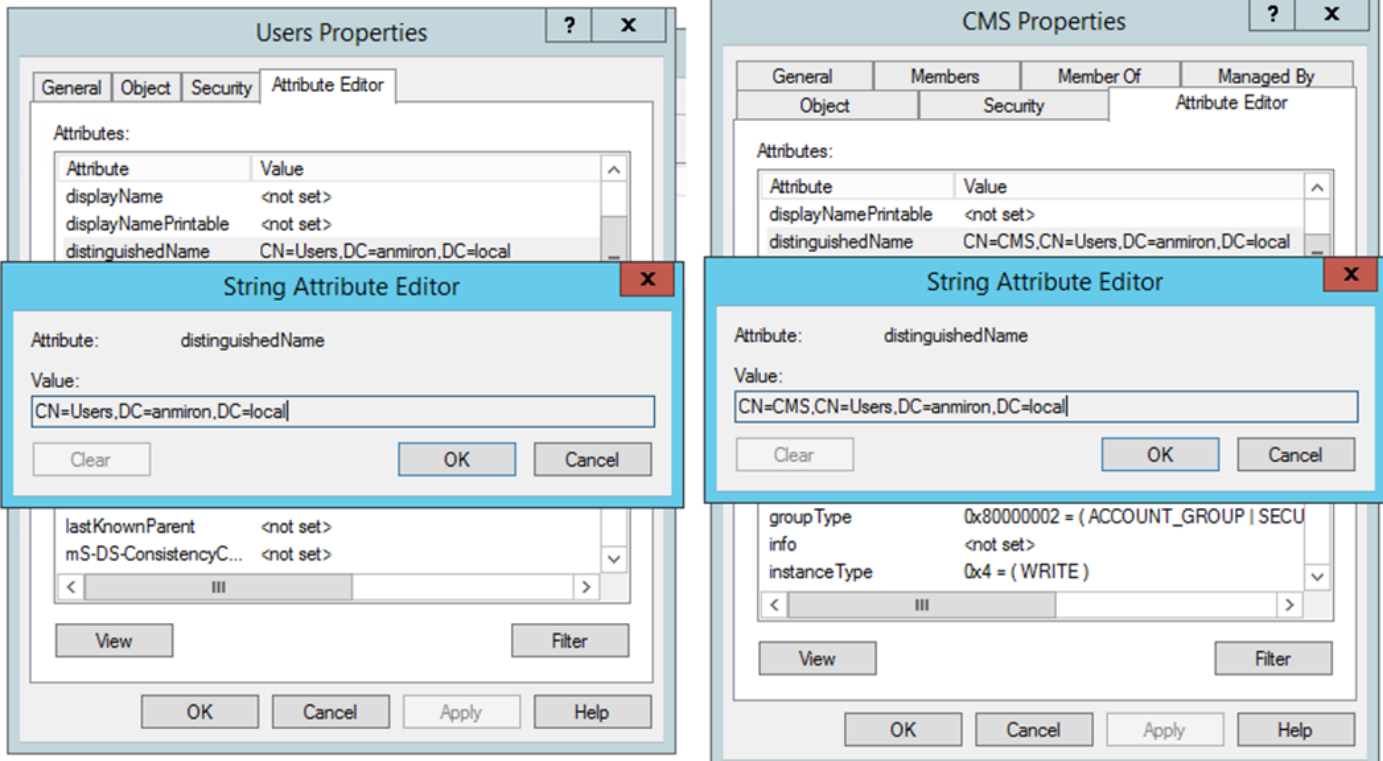

#### CUCM نيوكت 9. ةوطخلا

- CUCM ل بيو ةهجاو حتف ●
- لاصتالا طوطخ < زاهجلا ىلإ لقتنا ●
- ديدج ةفاضإ ددح ●
- SIP لاصتا طخ ددح ،لاصتالا طخ عون ةلدسنملا ةمئاقلا يف ●
- يلاتلا ديدحت ●

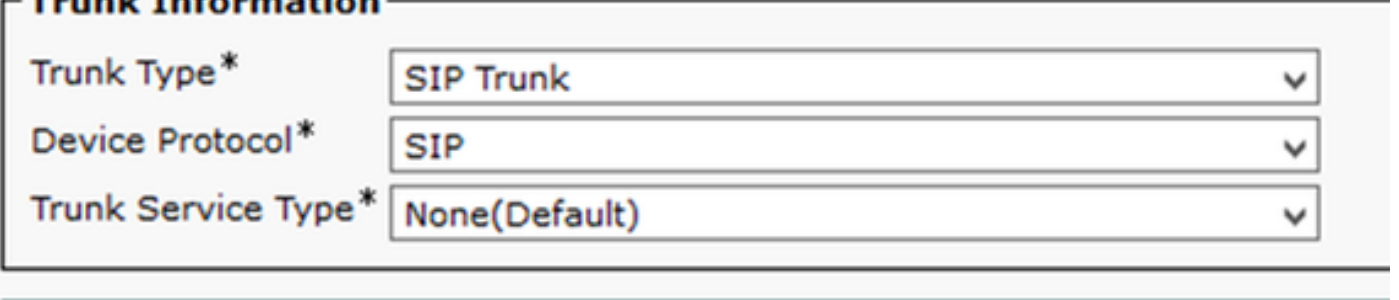

**Next** 

تامولعملا لاخدإ • TrunktoCMS لاثملا ليبس ىلع ،SIP ةطنشل مسا لخدأ زاهجلا مسا لاثملا ليبس ىلع ،FQDN Bridge لاصتا وأ CMS ب صاخلا IP ناونع لخدأ ةهجولا ناونع 172.16.85.8 5060 لاثملا ليبس ىلع ،CMS هيلإ عمتست يذلا ذفنملا لخدأ مستخدم التيم **ةياغ** ل|صت| طخ فـيرعت فـلـم ل|ثـمل| ليبس ىلع ،نمآل| فـيرعتل| فـلم ددح ل|صت| طخ ن|م| فـيرعت فـلم SIP نمآلا ريغ TelePresence تارمتؤمل يسايقلا SIP فيرعت فلم ديدحت SIP فيرعت فلم

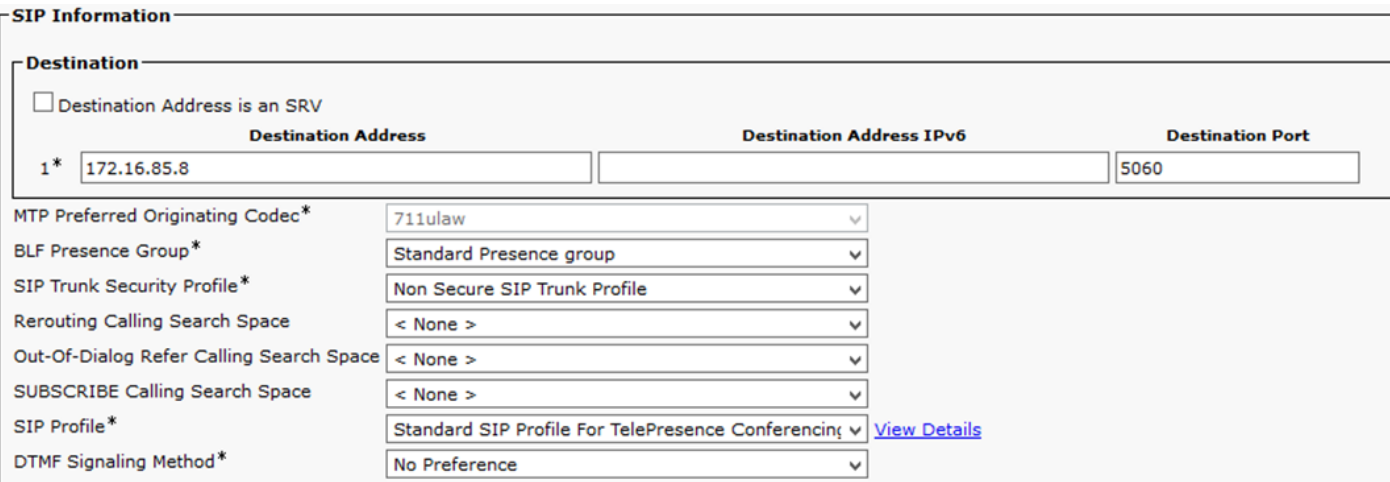

- ظفح ددح •
- نييعت ةداعإ ددح ●
- لاجملا هيجوت ديدحت < ديدج ةفاضإ < SIP هيجوت طمن < تاملاكملا هيجوت ىلإ لقتنا ●
- ت|مولعمل| ل|خدإ •

local.anmiron لاثملا ليبس ىلع ،CMS ىلإ هنيوكت مت يذلا لاجملا لخدأ 4IPv طمن TrunktoCMS ،هؤاشنإ مت يذلا قباسلا SIP لاصتا طخ ديدحت SIP راسم/لاصتا طوطخ ةمئاق

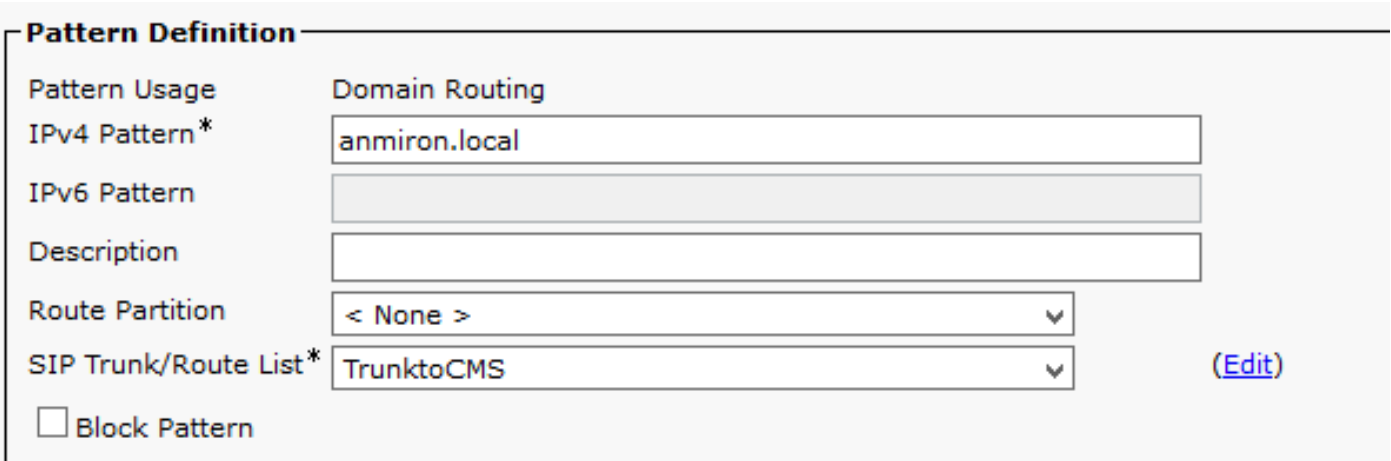

ظفح ددح ●

## ةحصلا نم ققحتلا

#### XMPP و CallBridge لاصتا

- CMS ل بيو ةهجاو حتف ●
- ماع < ةلاحلا ىلإ لقتنا ●
- يلحم فيضمب ةلصتم XMPP لاصتا ةلاح نوكت نأ بجي ●

Status  $\blacktriangledown$ Configuration  $\blacktriangledown$ Logs  $\blacktriangledown$ 

#### System status

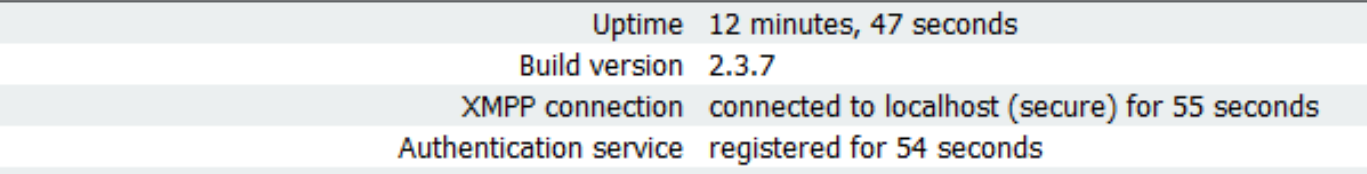

CUCM ىلع لجسم زاهج نم ةملاكم ءارجإ ●

● بلطا URI spacetest@anmiron.local

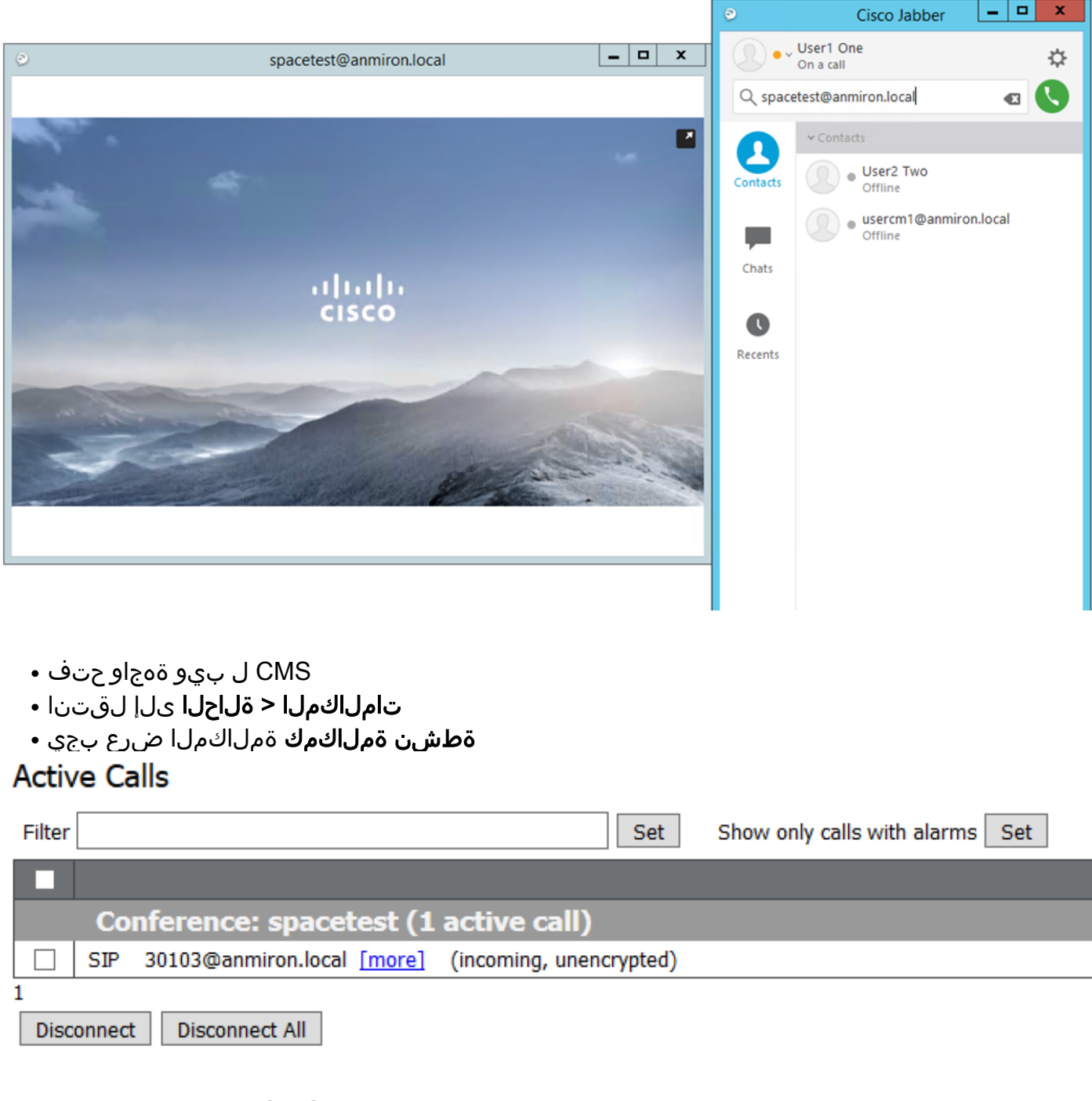

#### CMS عم LDAP قيسنت

- CMS بيو ةهجاو حتف ●
- نومدختسملا < ةلاحلا ىلإ لقتنا ●
- نيمدختسملل ةلماكلا ةمئاقلا ضرع بجي ●

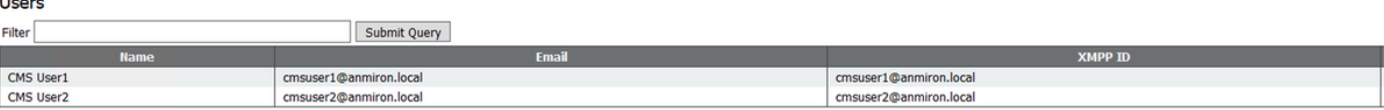

- تافاسملا < نيوكتلا ىلإ لقتنا ●
- اهئاشنإ مت هب ةصاخ ةحاسم هيدل مدختسم لك نأ نم دكأت ●

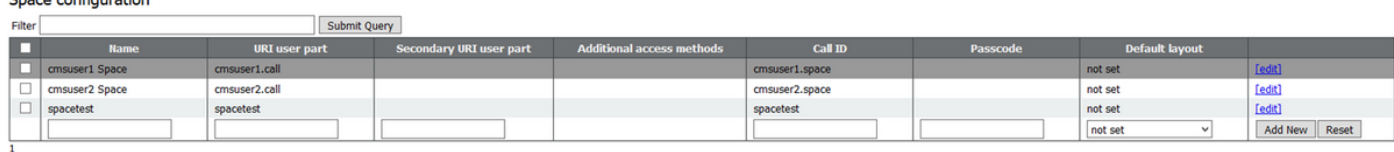

Delete

Conce configuration

## WebBridge ىلإ لوصولا

- ةمدخل اهنيوكت مت يتال ابيول اقحفص ىلإ لوصولل بيولا ضرعتسم مادختسإ WebBridge، <https://webbridge.anmiron.local>
- عامتجالا ىلإ مامضنالاو لوخدلا ليجست نيرايخ ةحفصلا ضرعت نأ بجي ●

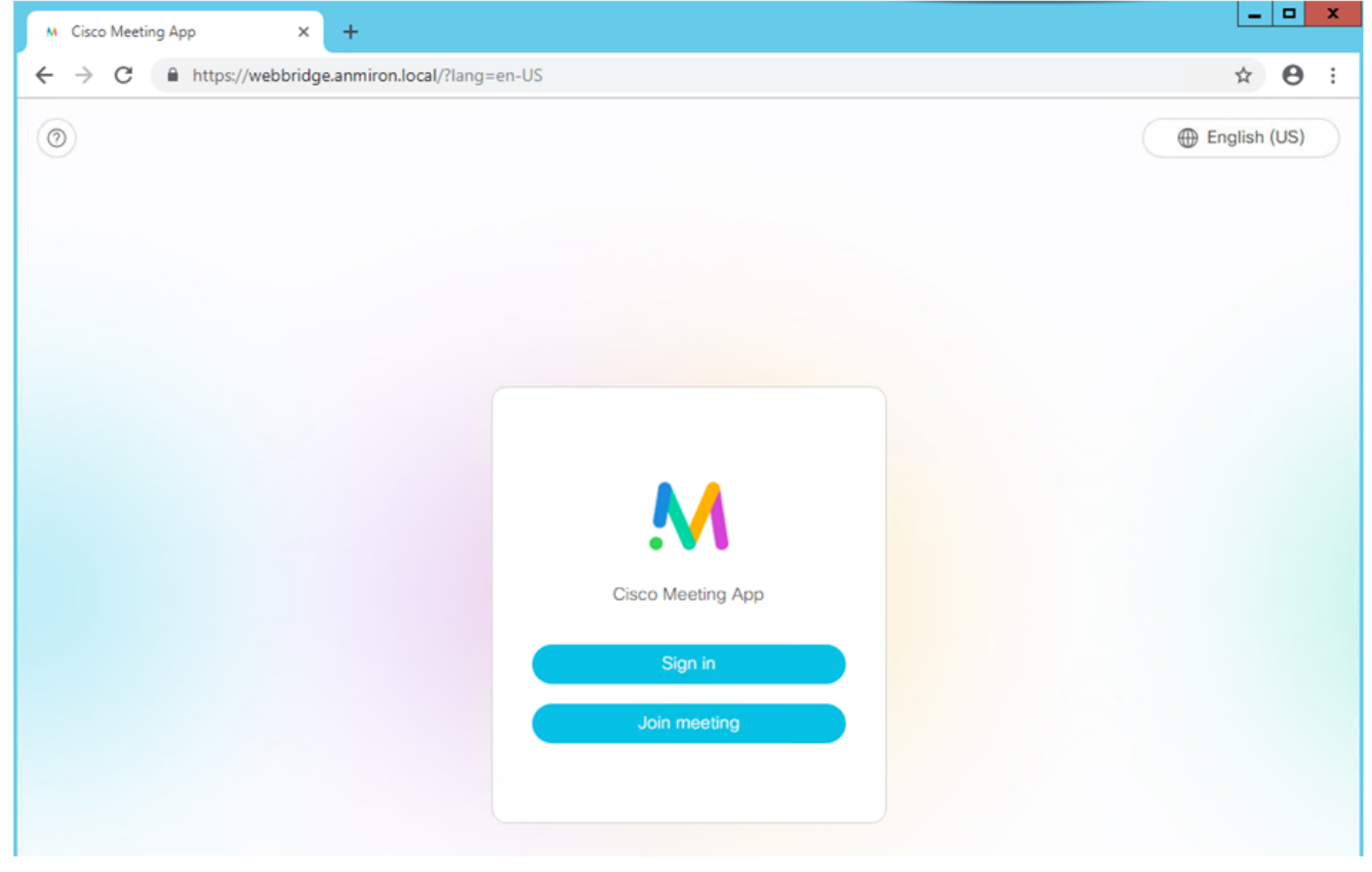

- ليجست ىلع نيرداق AD ماظن يف لٻق نم موجمد مت نيذلا نومدختسملا نوكي نا ٻجي لوخدلا
- لوخدلا ليجست ديدحت ●
- رورملا ةملكو مدختسملا مسا لخدأ ●
- ةروصلا يف حضوم وه امك ،**لوخدلا ليجست** ىلع ارداق مدختسملا نوكي نأ بجي •

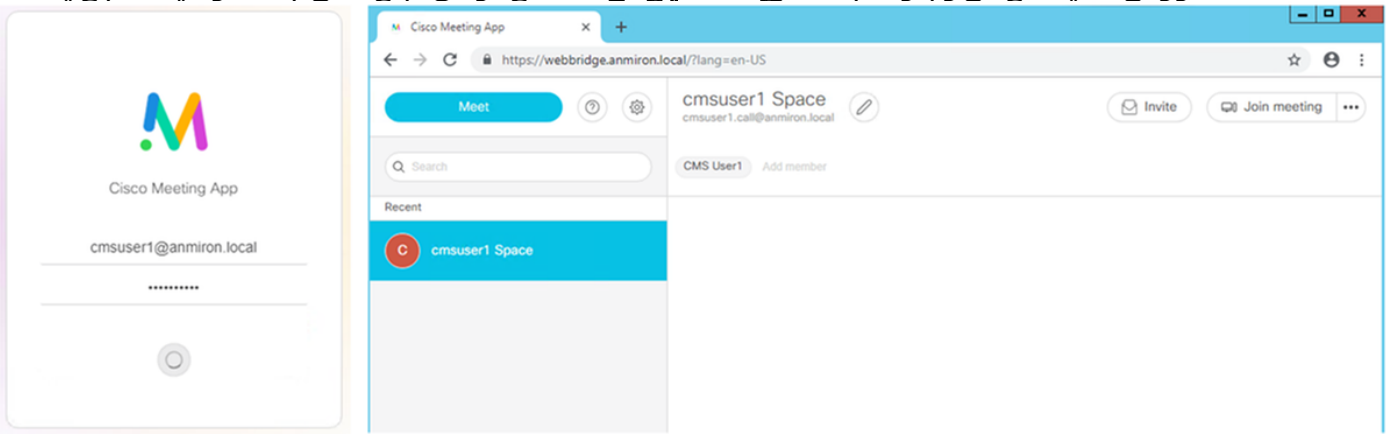

# اهحالصإو ءاطخألا فاشكتسا

.نيوكتلا اذهل اهحالصإو ءاطخألا فاشكتسال ةددحم تامولعم اًيلاح رفوتت ال

ةمجرتلا هذه لوح

ةي الآلال تاين تان تان تان ان الماساب دنت الأمانية عام الثانية التالية تم ملابات أولان أعيمته من معت $\cup$  معدد عامل من من ميدة تاريما $\cup$ والم ميدين في عيمرية أن على مي امك ققيقا الأفال المعان المعالم في الأقال في الأفاق التي توكير المالم الما Cisco يلخت .فرتحم مجرتم اهمدقي يتلا ةيفارتحالا ةمجرتلا عم لاحلا وه ىل| اًمئاد عوجرلاب يصوُتو تامجرتلl مذه ققد نع امتيلوئسم Systems ارامستناه انالانهاني إنهاني للسابلة طربة متوقيا.